### **DIGITAAL EVALUEREN…**

**APPLE PROFESSIONAL LEARNING SPECIALIST**

#### econocom

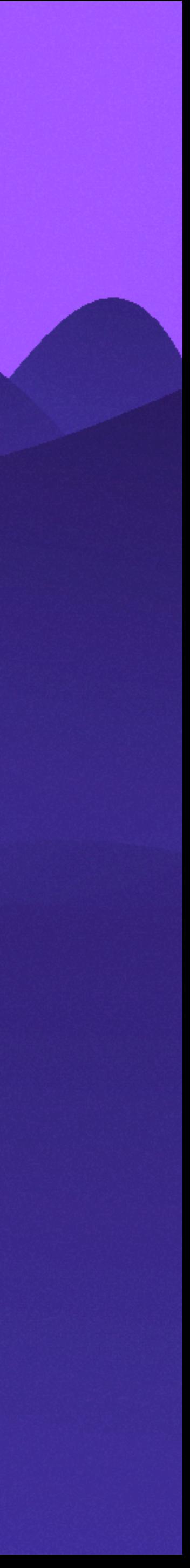

#### BART BOELEN

### **Bart Boelen**

ONDERZOEK & ONDERSTEUNING

@schoolbytes.be

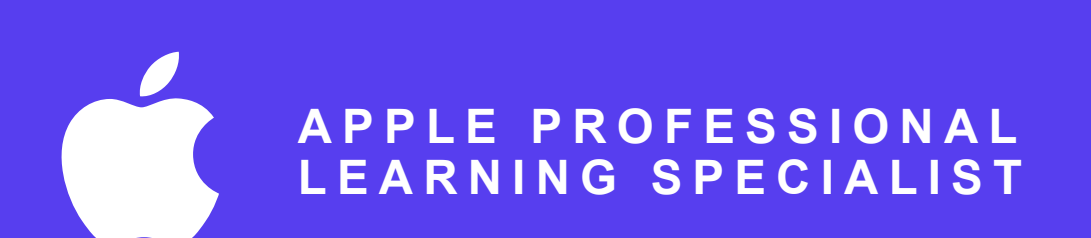

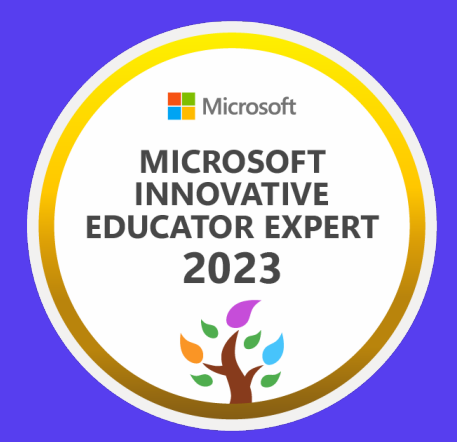

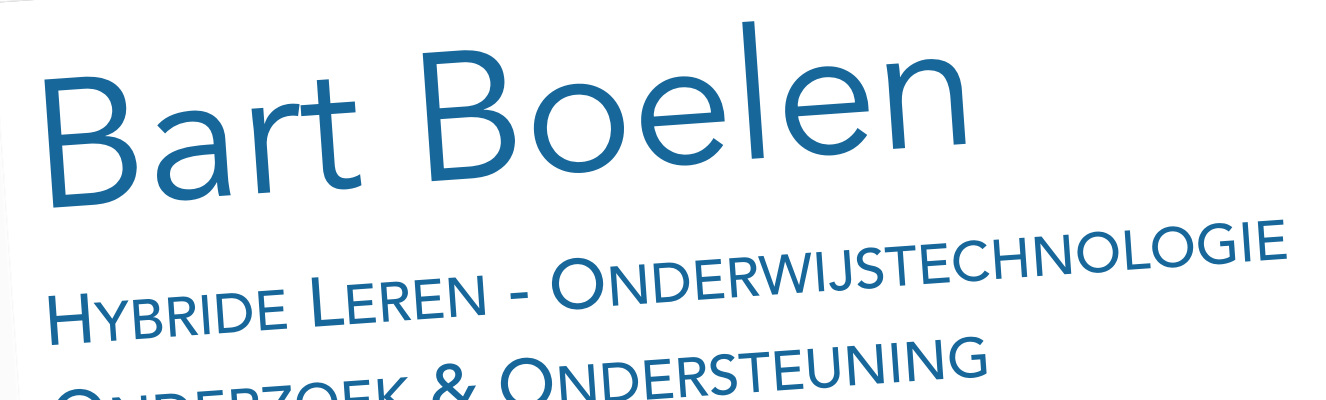

Mortboelen@schoolbytes.be

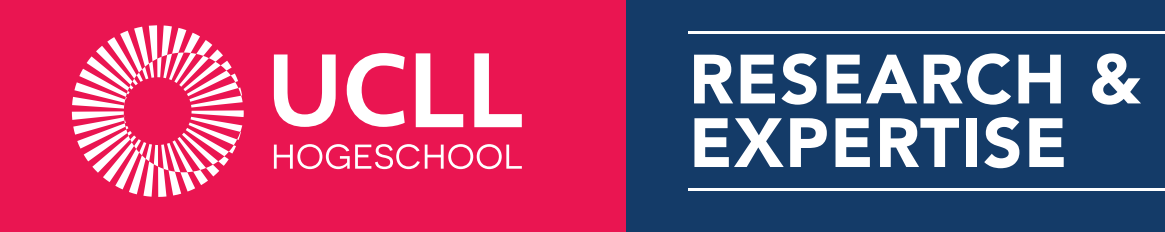

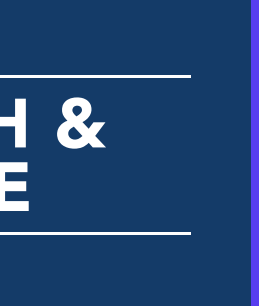

Een heel klein beetje kennismaken

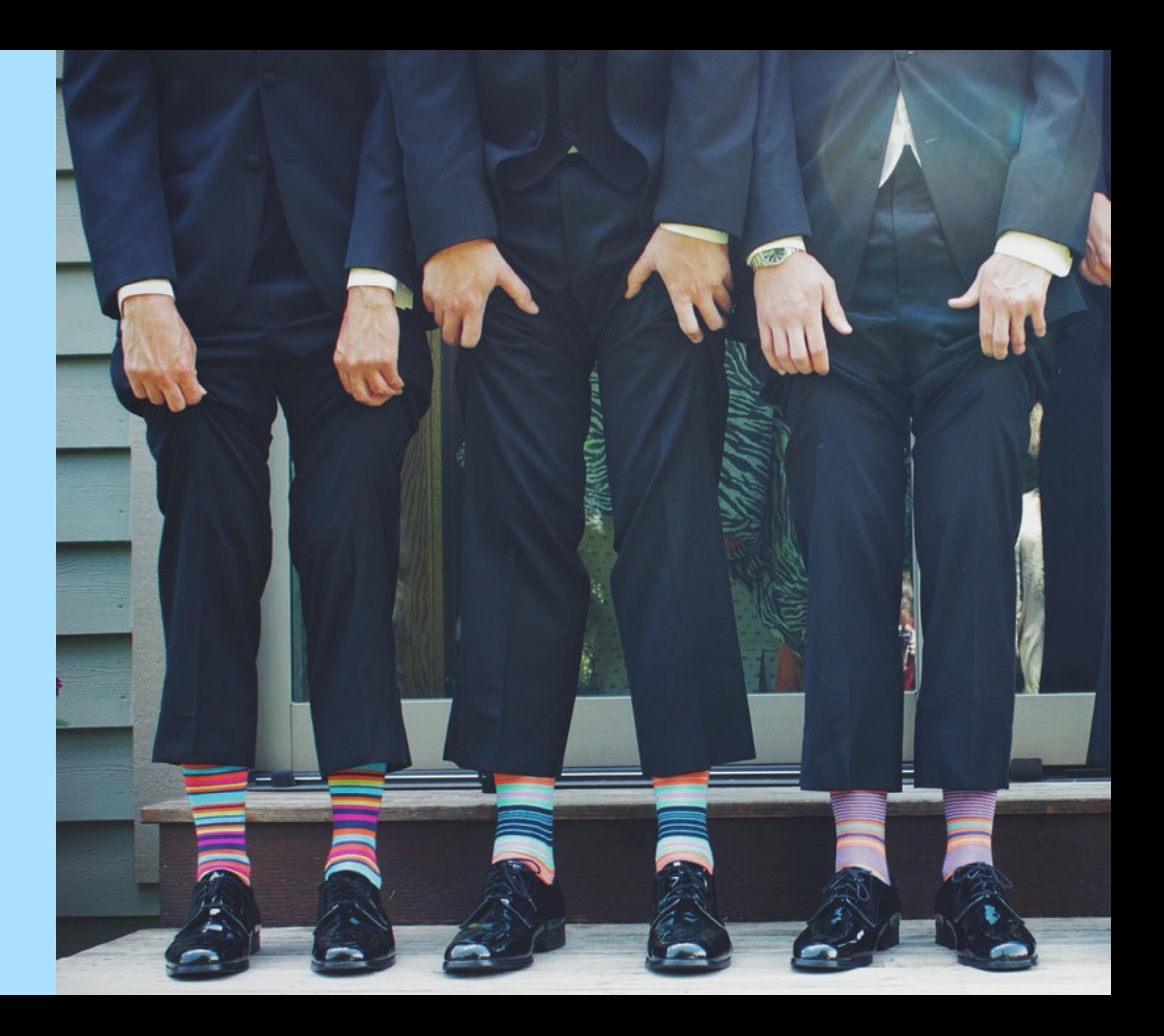

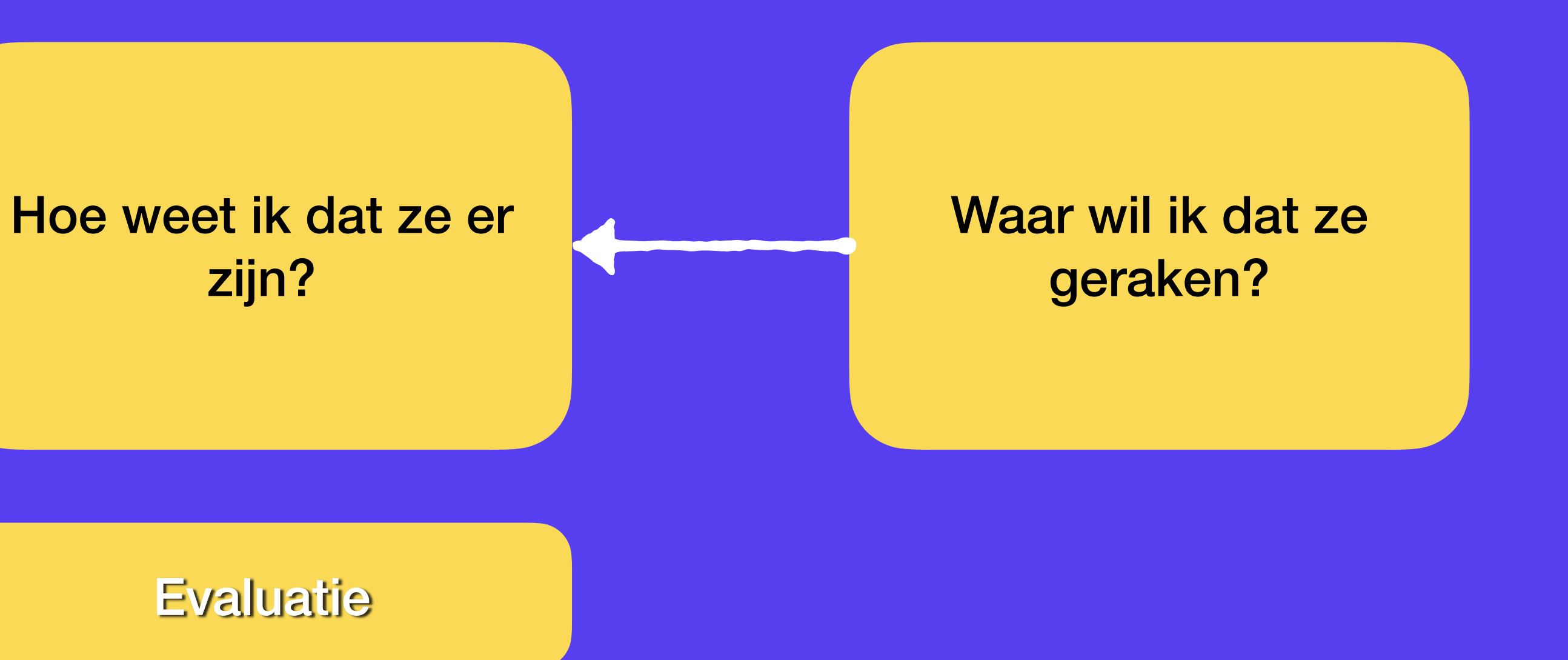

#### Hoe kan ik ze het best helpen er te geraken?

Peps MCCRea [https://twitter.com/pepsmccrea/status/1572646863349886976?s=21&t=D\\_j6RLnER8jamQouQH6kLg](https://twitter.com/pepsmccrea/status/1572646863349886976?s=21&t=D_j6RLnER8jamQouQH6kLg)

Evaluatie Leeractiviteiten / Feedback

## Waar gaan we het over hebben?

Waar past evalueren in leren? Inzicht krijgen in leren Snel en efficient Grondiger werk Nog andere manieren van evalueren Feedback

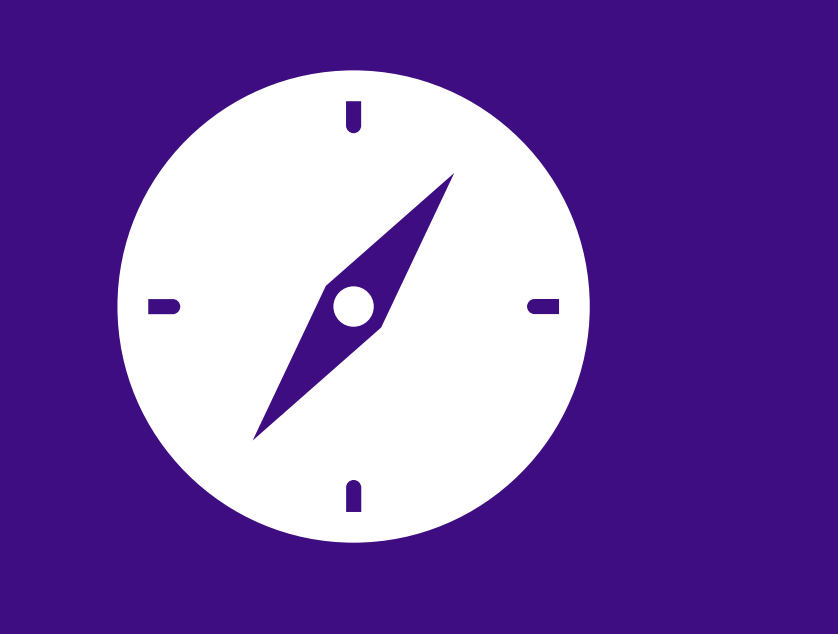

## Inzicht krijgen in leerproces

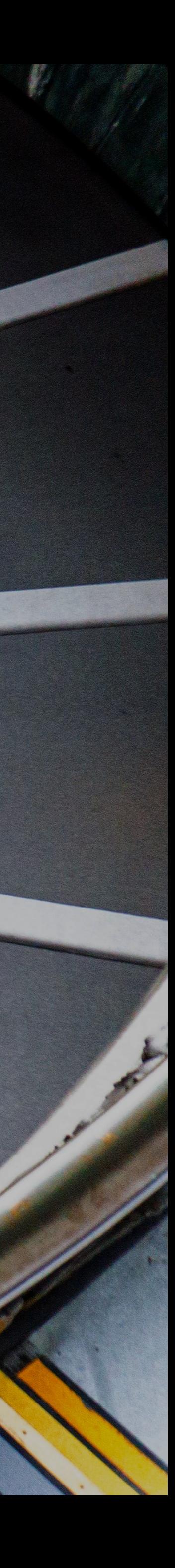

## Snel & efficiënt

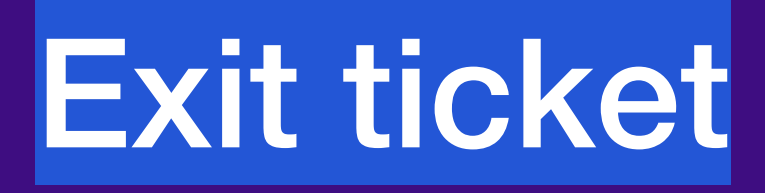

Oefening

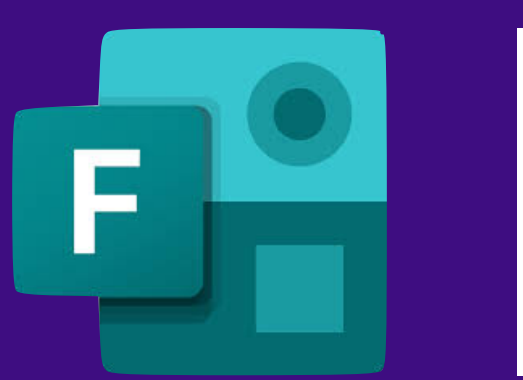

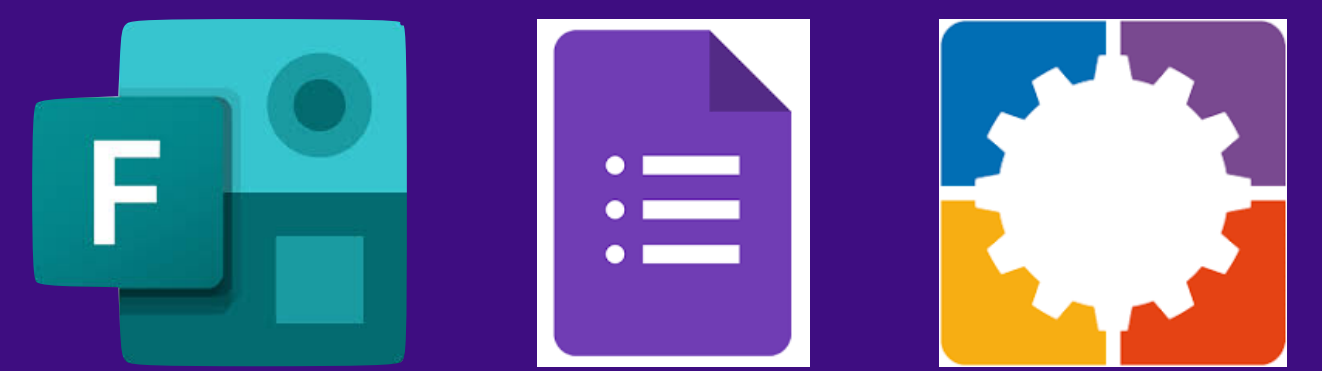

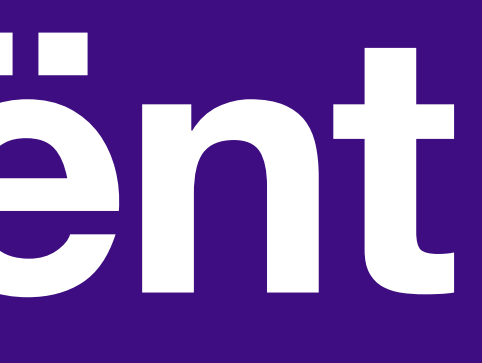

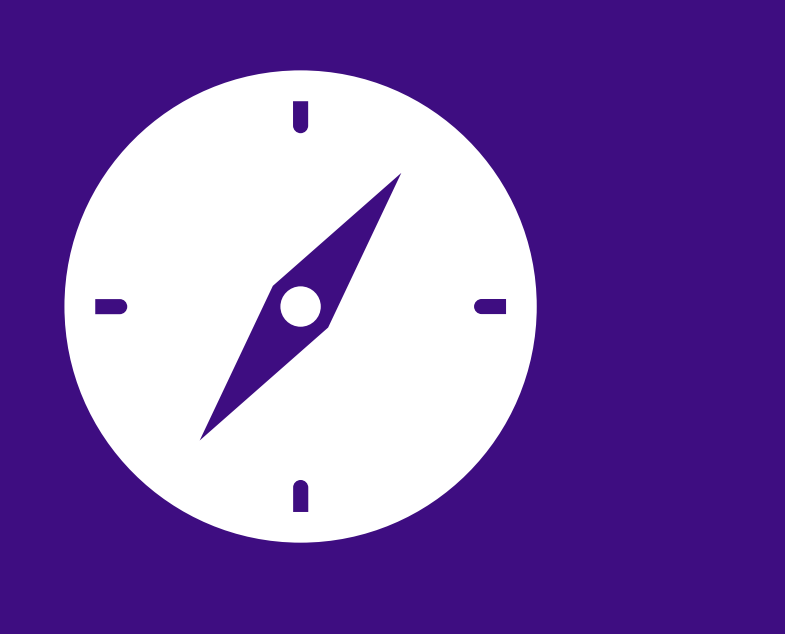

#### **Toets**

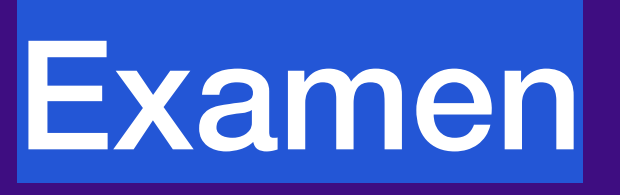

# **Snel & efficiënt**

#### Microsoft Forms / Google Forms

- Onafhankelijk: link of QR-code
- Ingebed in Teams of Classroom
- Ingebed in website, Powerpoint, Slides
- Resultaten naar LMS (Smartschool)
- Wie ziet antwoorden? Resultaten?

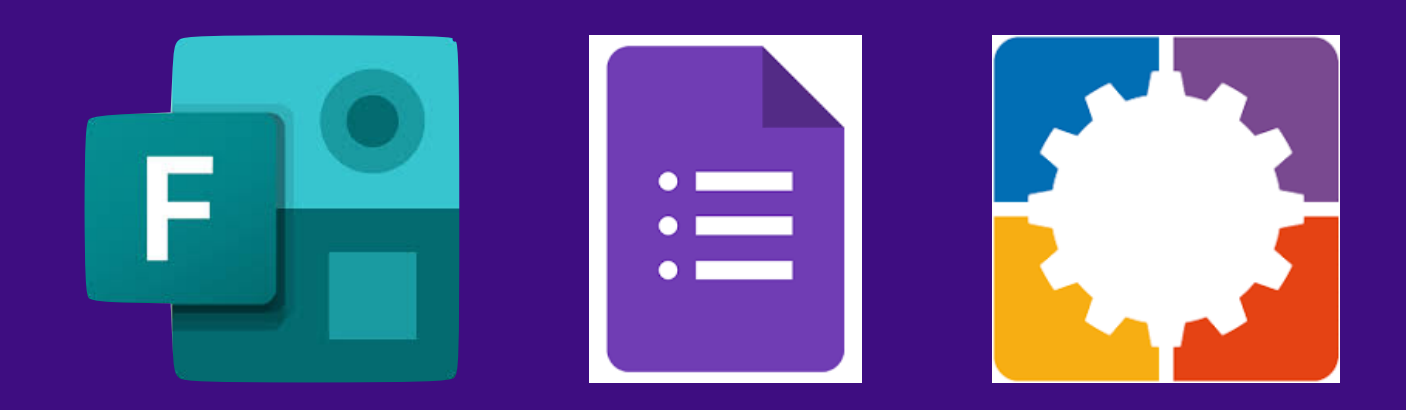

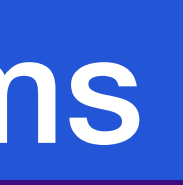

#### Bookwidgets of…

Onafhankelijk: link of QR-code

Ingebed in Smartschool, Teams of Classroom

Resultaten naar LMS (Smartschool)

Wie ziet antwoorden? Resultaten?

### **Uitgebreider & ondersteunend**

### Rubrieken

Evaluatiecriteria zijn helder

Vesrchillende types

Voor leerkrachten én leerlingen

Resultaten naar LMS (Smartschool)

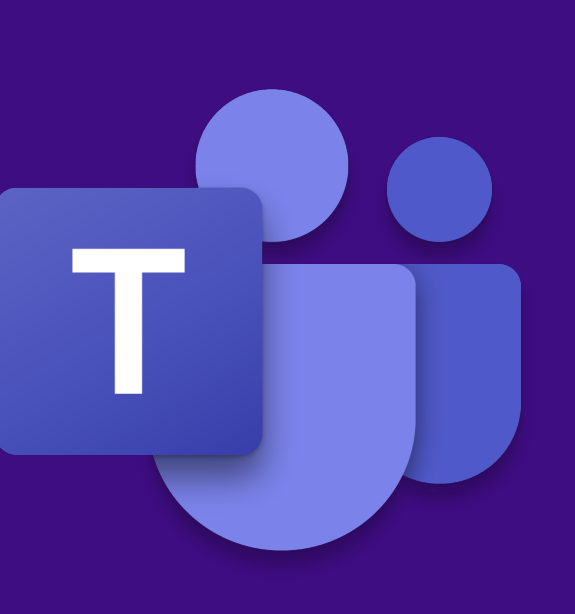

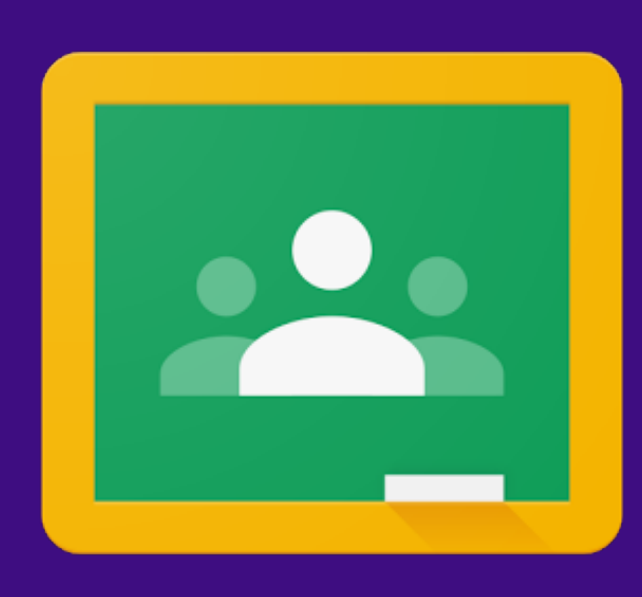

#### MICROSOFT TEAMS GOOGLE CLASSROOM BOOKWIDGETS

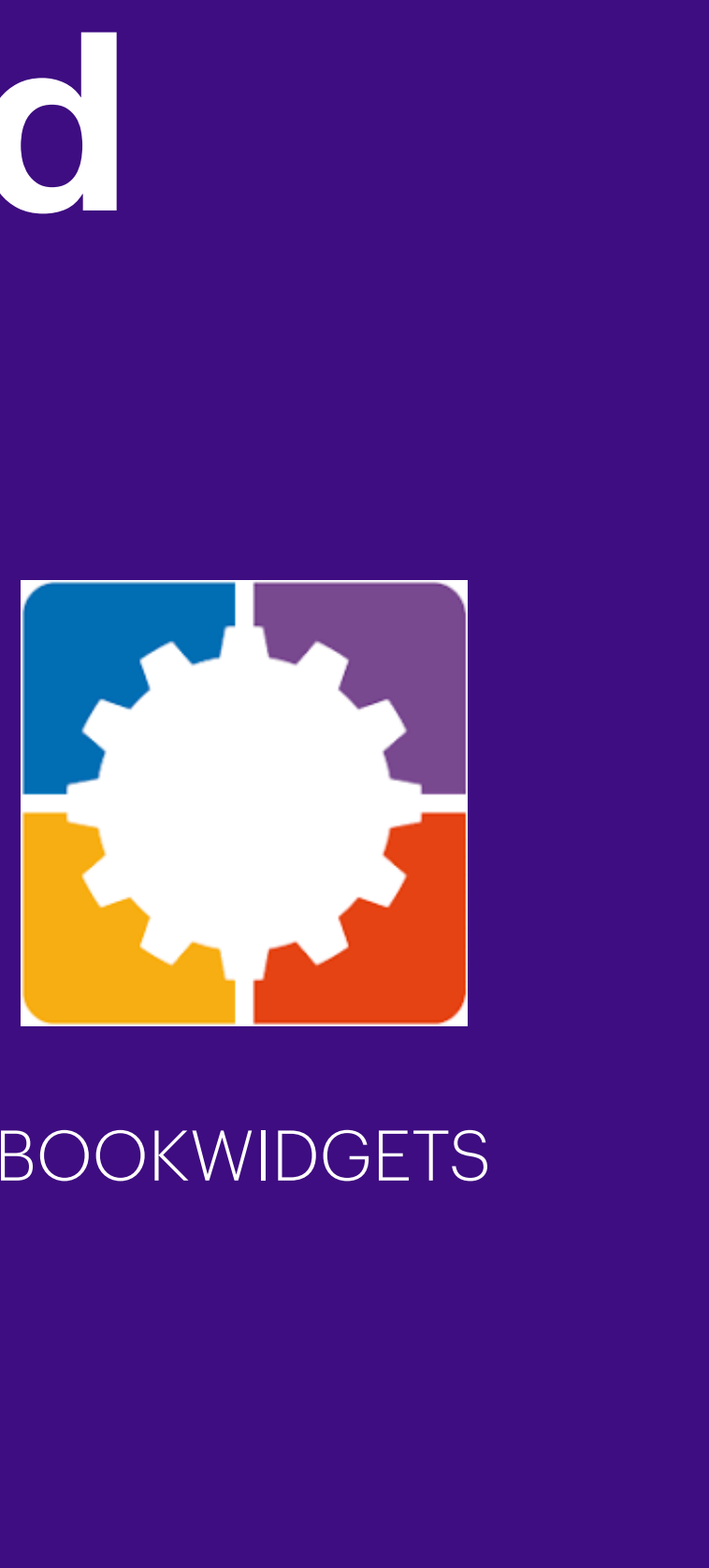

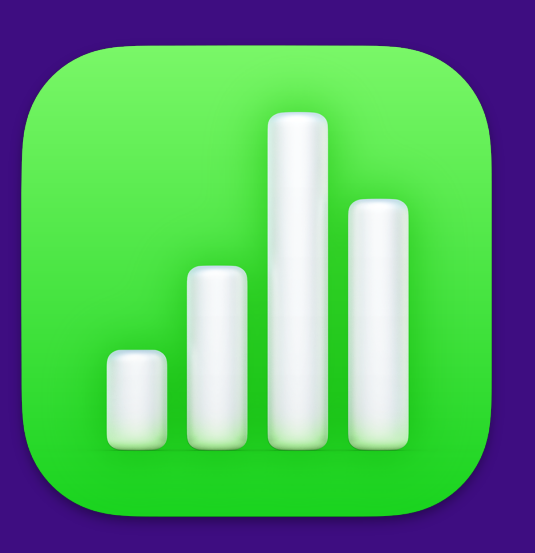

#### NUMBERS

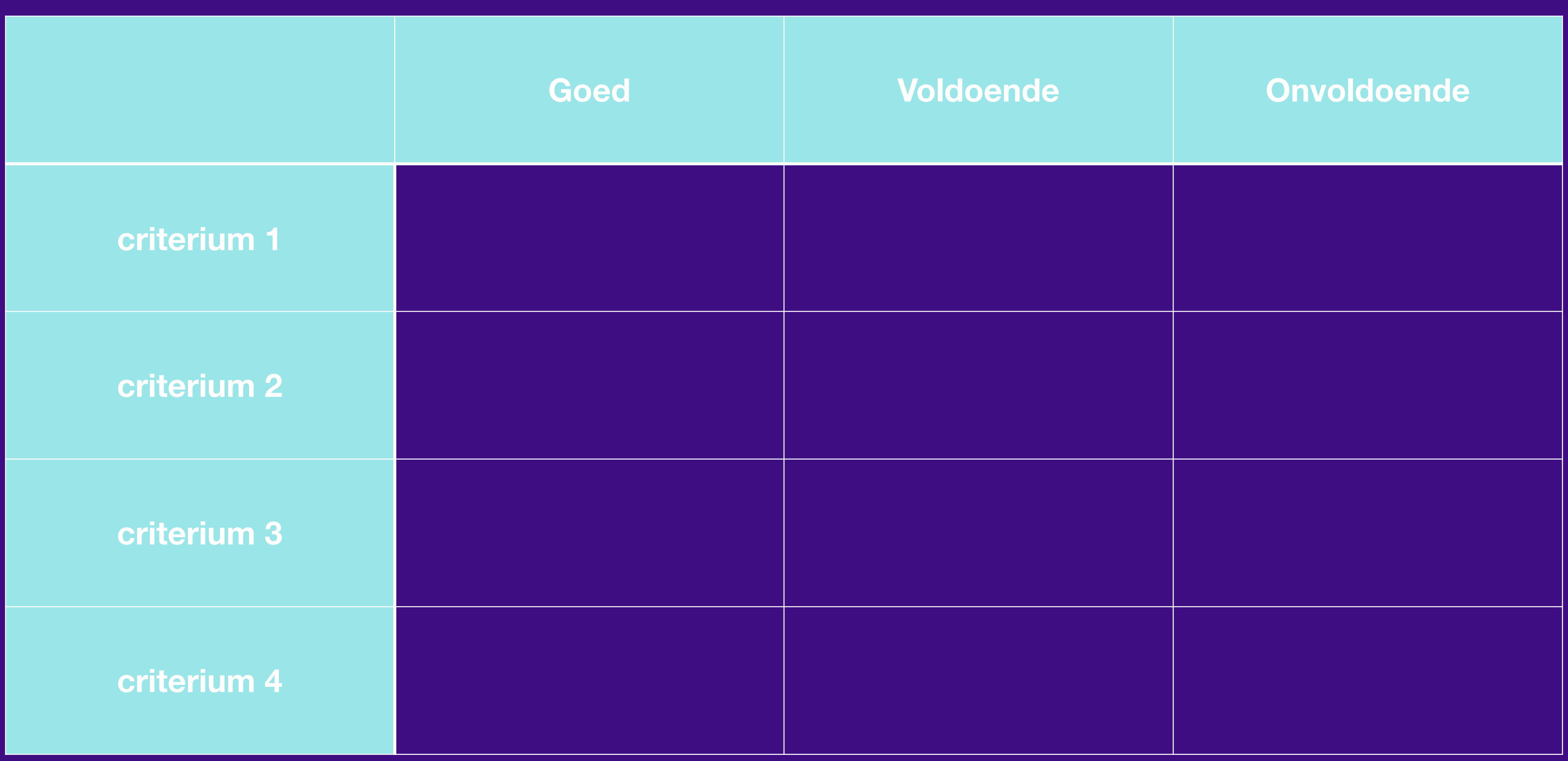

#### Kwalitatief

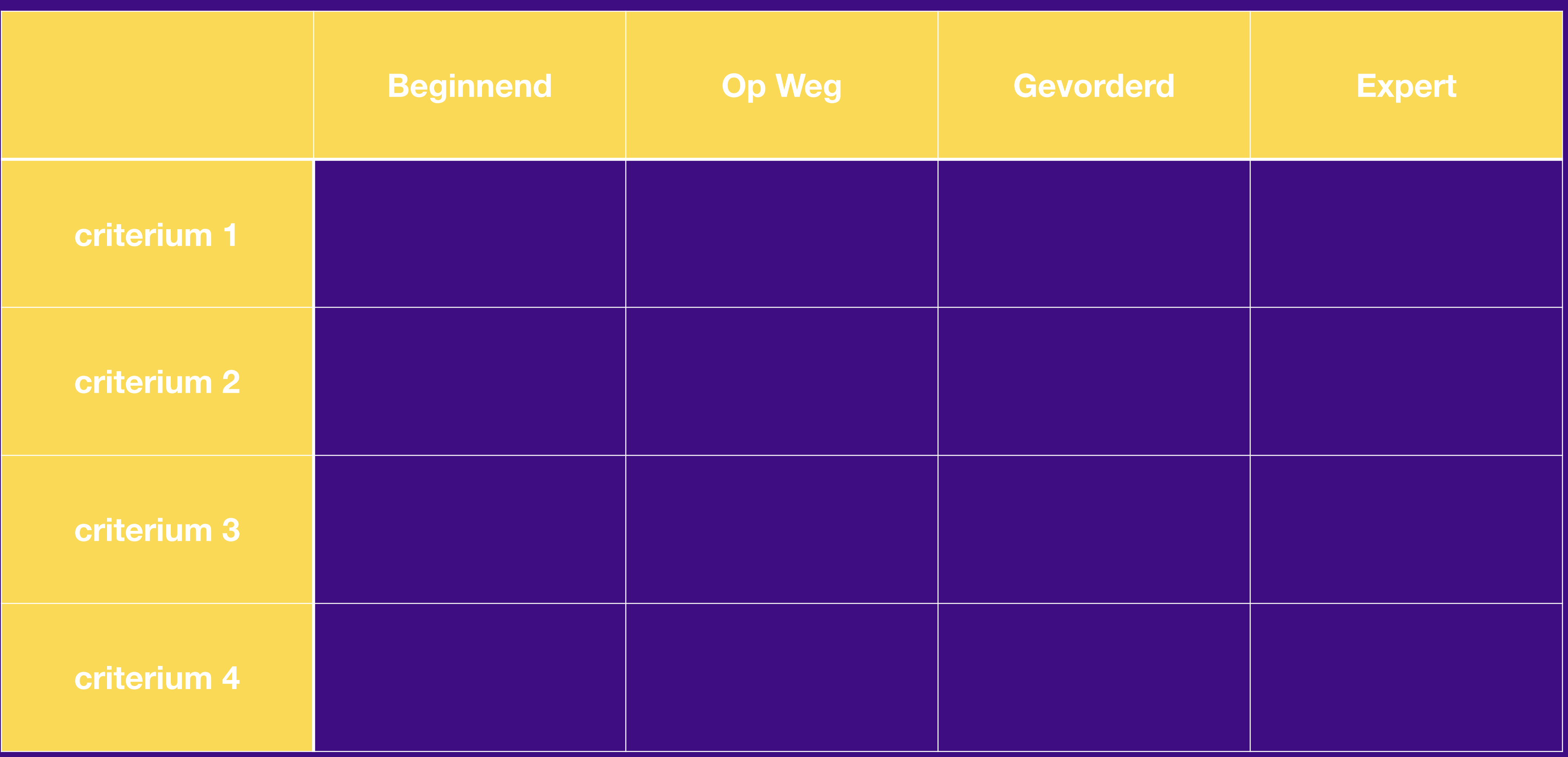

### Ontwikkelingsniveau

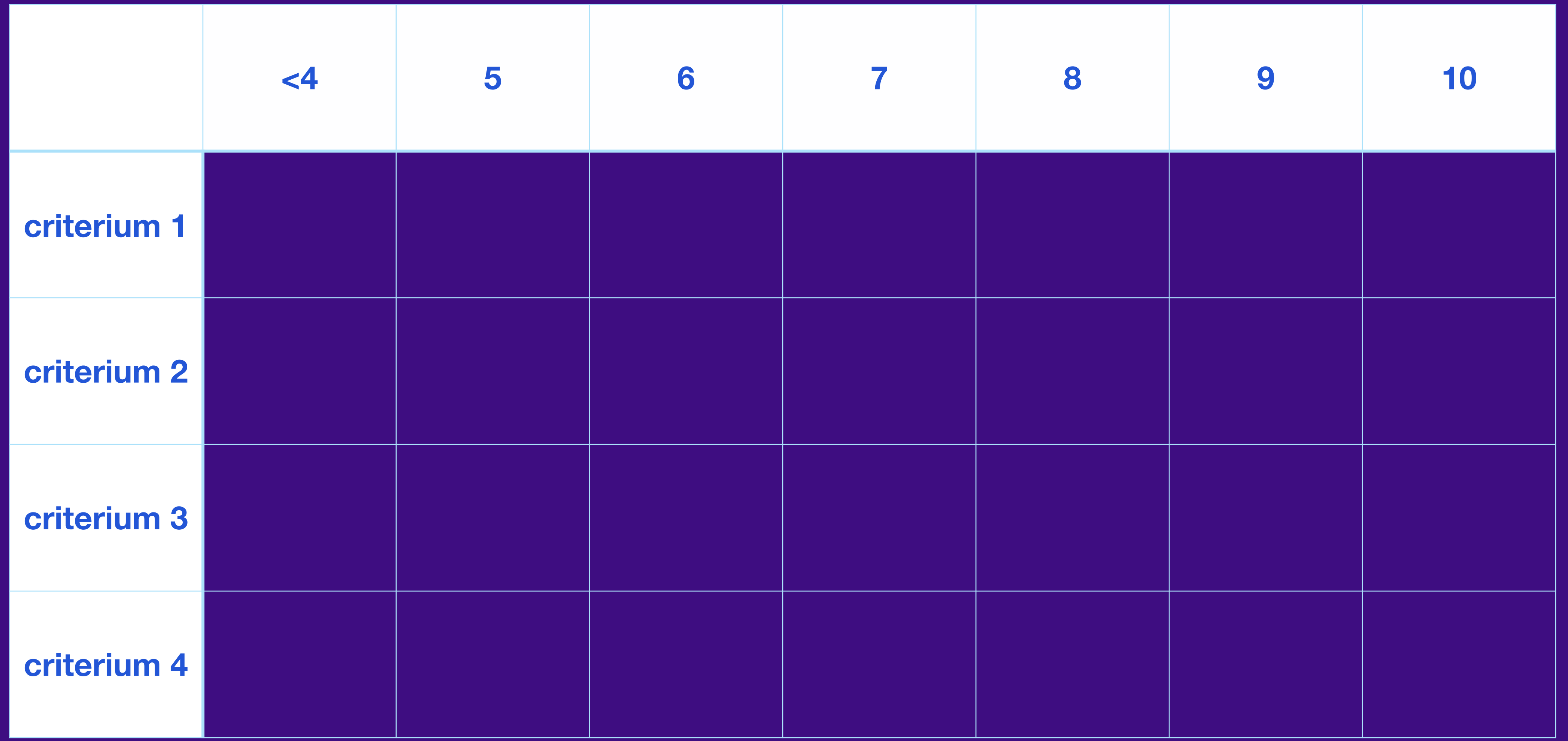

### Cijferschaal

### **Nog heel wat meer…**

#### Annoteren met pen

Snel digitaal aantekeningen maken iPad - iWork

Office365: Word, PPT, OneNote

#### Audiofeedback

Gesproken feedback

Feedback dicteren

Video

Korte videofeedback Flip(grid)

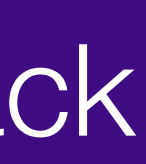

### **Nog heel wat meer…**

#### Geschreven feedback

Snel digitaal aantekeningen maken

iPad - iWork

Office365: Word, PPT, OneNote

#### Audiofeedback

Gesproken feedback

Feedback dicteren

### Video

Korte videofeedback Flip(grid)

#### econocom

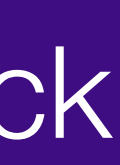

Portfolio met tekst, audio, video

iPad: Pages, Keynote, Numbers

Office365: OneNote

Google4Education: Sites

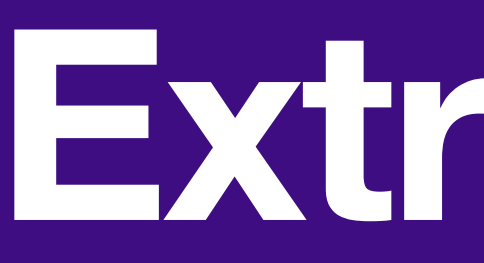

#### **Microsoft**

## **Extra uitleg**

Teams: [Rubrieken maken](https://support.microsoft.com/nl-nl/topic/classificatierubrieken-maken-en-beheren-in-microsoft-teams-68292a5f-f582-4a41-8ba3-8c96288ec5ca)

[Toets maken met Microsoft Forms](https://support.microsoft.com/nl-nl/office/een-toets-maken-met-microsoft-forms-a082a018-24a1-48c1-b176-4b3616cdc83d) OneNote: [Evalueren](https://support.microsoft.com/nl-nl/topic/werk-van-leerling-student-beoordelen-in-klasnotitieblok-5a8d6277-cfda-471f-9470-e0d65e3152a4#ID0EBDF=OneNote_for_the_web,_Windows_10,_iOS) en [Feedback geven](https://support.microsoft.com/nl-nl/topic/schriftelijke-audio-of-videofeedback-geven-in-klasnotitieblok-c6e39d54-290f-4920-a4f4-d17d7e9d7ada) Office365: [Digitaal Schrijven](https://support.microsoft.com/nl-nl/office/tekenen-en-schrijven-met-inkt-in-office-6d76c674-7f4b-414d-b67f-b3ffef6ccf53) Teams: [opdrachten maken en beoordelen](http://www.apple.com/nl) Digitaal schrijven: neem gewoon je pencil :-) [Feedback dicteren](https://support.apple.com/nl-be/guide/ipad/ipad997d9642/ipados) iPad blokkeren binnen één scherm: [app lock](https://support.apple.com/nl-nl/guide/classroom/cla9c29dc86b/ipados) Klaslokaal app [voor uitdelen taken toetsen](https://support.apple.com/nl-nl/guide/classroom/welcome/ipados)  [en meer](https://support.apple.com/nl-nl/guide/classroom/welcome/ipados)

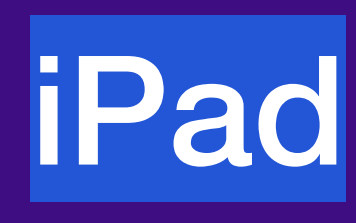

### **Extra uitleg**

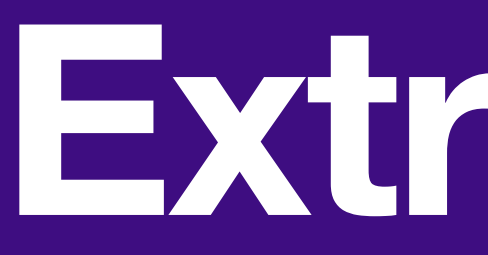

#### Bookwidgets

[Rubrieken maken](https://www.bookwidgets.com/blog/2022/04/how-to-create-digital-rubrics-for-your-student-evaluations-the-teacher-guide-on-rubrics)

Werken met [Safe Exambrowser](https://kb-nl.bookwidgets.com/article/113-widgets-in-een-safe-exam-browser-gebruiken)

[Integratie met Teams, Classroom, Smartschool](https://www.bookwidgets.com/tutorials/google-classroom)

#### Google Workspace for education

#### [Opdrachten maken](https://support.google.com/edu/classroom/answer/6020265?hl=nl&co=GENIE.Platform=Desktop) in Classroom

#### [Rubrieken maken](https://support.google.com/edu/classroom/answer/9335069?hl=nl&co=GENIE.Platform=Desktop) in Classroom

## **Tot ziens!**

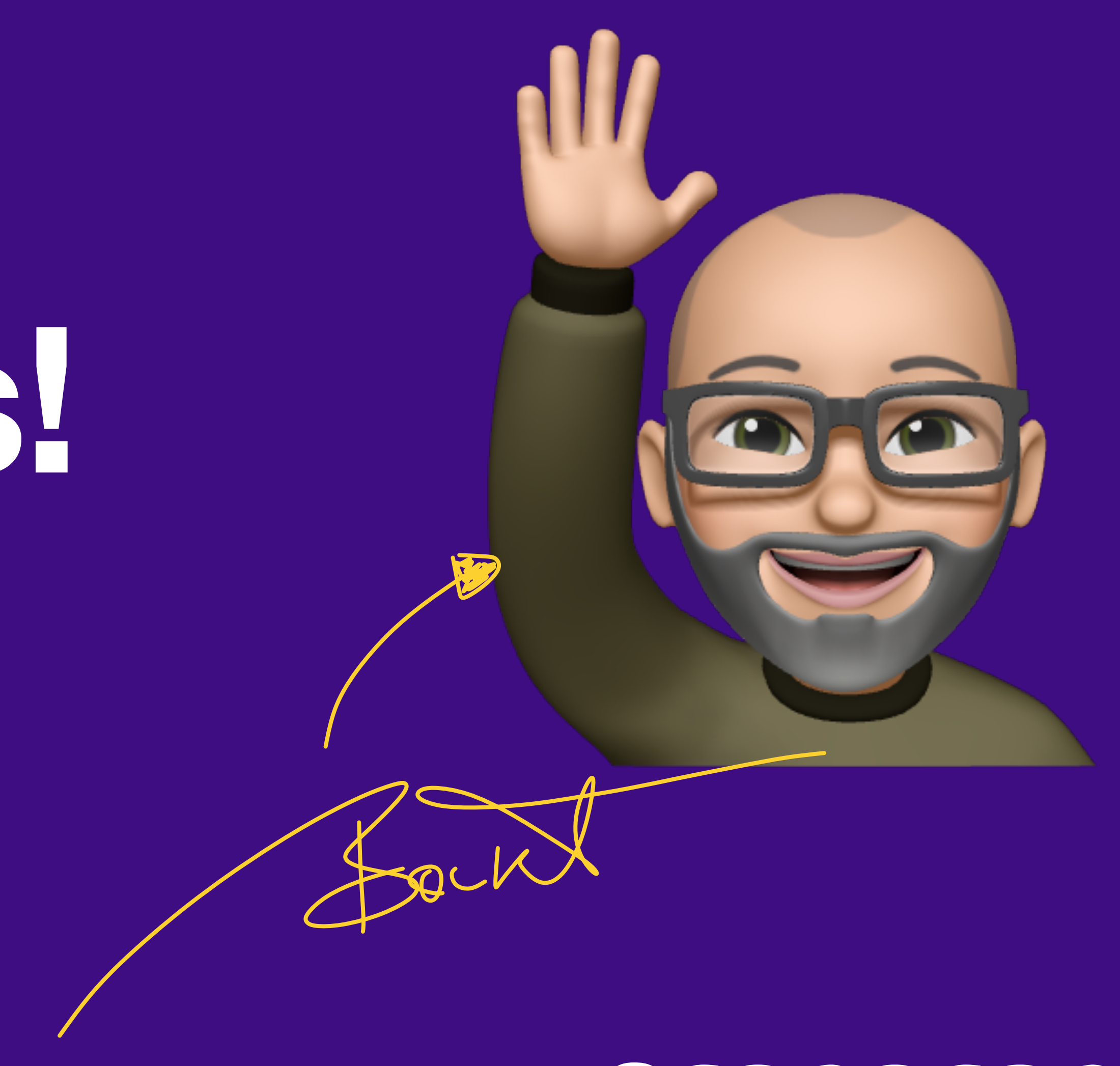